# **How to manage attachment categories via REST API**

Λ

**REST API methods are not available in Smart Attachments 2.X+ versions. Please use [Java API](https://docs.stiltsoft.com/display/CATAT/How+to+manage+attachments+with+public+Java+API) instead.**

- Subscribe to receive notifications about changes in REST API of Smart Attachments
- [Global parameters passed in each request](#page-0-0)
- [Enabling/Disabling the Add-on for JIRA Project](#page-0-1)
- [Adding a New Attachment Category in the Project](#page-0-2)
- [Updating the Attachment Category in the Project](#page-1-0)
- [Fetching attachment categories for the specific project](#page-2-0)
- [Deleting the Attachment Category in the Project](#page-2-1)
- [Setting Issue Types for the Category](#page-3-0)
- [Setting Access Restrictions for the Category](#page-3-1)

These API requests are supported in Smart Attachments O) 1.16.0 and its newer versions.

### <span id="page-0-0"></span>Global parameters passed in each request

These parameters are used globally for all cURL requests.

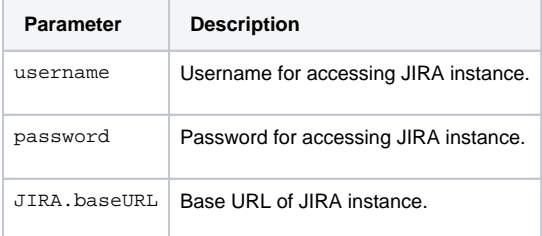

### <span id="page-0-1"></span>Enabling/Disabling the Add-on for JIRA Project

You can enable or disable Smart Attachments add-on for a specific JIRA project.

The pattern of request looks like this:

```
curl -D- -u username:password --request POST "JIRA.baseURL/rest/attach-cat/1.0/project/disable" --data 
"projectKey=KEY&disable=false"
```
In this request you need to specify the correct values for the following parameters:

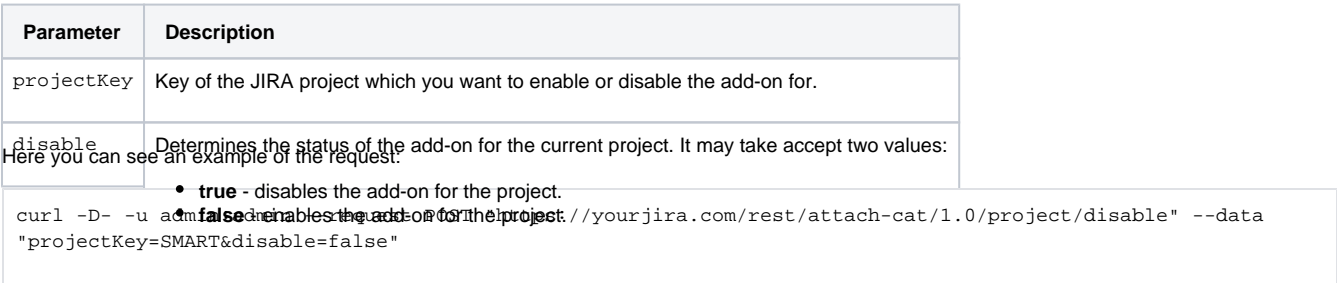

### <span id="page-0-2"></span>Adding a New Attachment Category in the Project

You can create new attachment categories in the JIRA project. Before doing this, you need to enable the add-on for the current JIRA project.

You can add only one category per request.

The pattern of request looks like this:

## Subscribe to receive notifications about change Smart Attachments

\* indicates required Email Address \* Full Name \* Company **Subscribe** 

curl -D- -u username:password --request POST "JIRA.baseURL/rest/attach-cat/1.0/project/category" --data "projectKey=KEY&name=CategoryName&groups=groupName&users=username&roles=roleId&issueTypes=IssutTypeId"

In this request you need to specify the correct values for the following parameters:

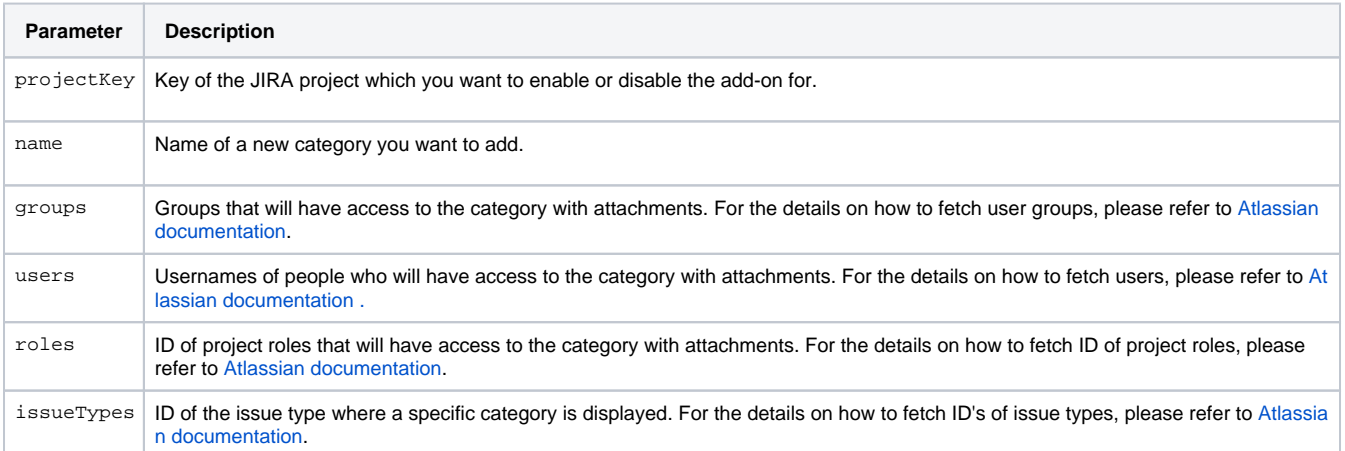

#### Here you can see an example of the request:

curl -D- -u admin:admin --request POST "https://yourjira.com/rest/attach-cat/1.0/project/category" --data "projectKey=SMART&name=Documents for Review&issueTypes=10000&issueTypes=10001&issueTypes=10003&groups=jiraadministrators&groups=jira-users&users=admin&users=astone&roles=10002&roles=10003"

As a response, you will receive the id of a newly created category.

### <span id="page-1-0"></span>Updating the Attachment Category in the Project

Please note that the current API request will overwrite the existing configuration with a new one. So if you need to add new values, you Δ need to include old values too.

You can update the existing attachment categories in the JIRA project. Before doing this, you need to enable the add-on for the current JIRA project.

You can update only one category per request.

The pattern of request looks like this:

```
curl -D- -u username:password --request PUT "JIRA.baseURL/rest/attach-cat/1.0/project/category" --data 
"projectKey=KEY&catId=categoryId&name=CategoryName&groups=groupName&users=username&roles=roleId&issueTypes=Is
sutTypeId"
```
In this request you need to specify the correct values for the following parameters:

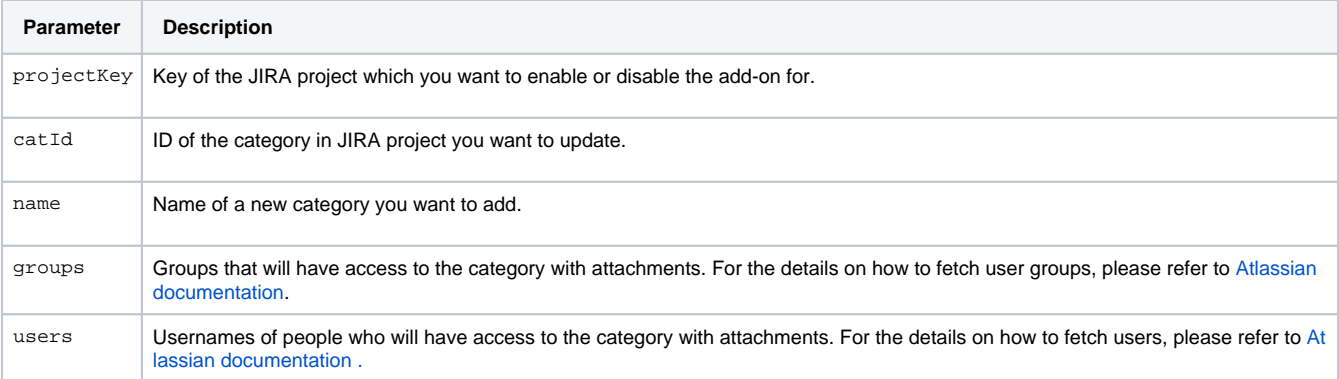

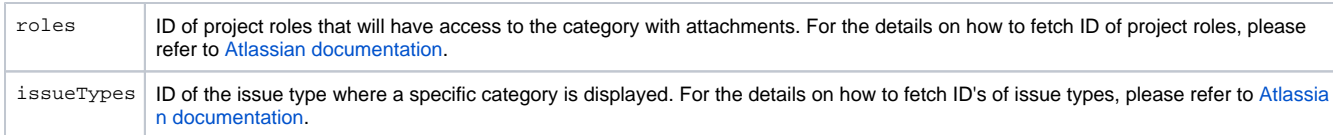

Here you can see an example of the request:

```
curl -D- -u admin:admin --request PUT "https://yourjira.com/rest/attach-cat/1.0/project/category" --data 
"projectKey=SMART&catId=2&name=Documents for 
Review&issueTypes=10000&issueTypes=10001&issueTypes=10003&groups=jira-administrators&groups=jira-
users&users=admin&users=astone&roles=10002&roles=10003"
```
As a response, you will receive the id of the edited category.

### <span id="page-2-0"></span>Fetching attachment categories for the specific project

You can get the list of attachment categories configured for the specific JIRA project.

The pattern of request looks like this:

```
curl -D- -u username:password --request GET "JIRA.baseUrl/rest/attach-cat/1.0/project/category?
projectKey=PROJECT_KEY"
```
In this request you need to specify the correct value for the following parameter:

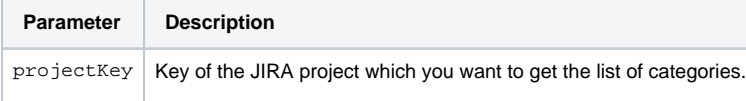

#### Here you can see an example of the request:

```
curl -D- -u admin:admin --request GET "https://yourjira.com/rest/attach-cat/1.0/project/category?
projectKey=SMART"
```
#### As a response, you will receive the following JSON string:

```
{
    "categories":[
      {
          "id":0,
          "name":"Uncategorized",
          "position":0,
          "groups":[],
          "roles":[],
           "issueTypes":[],
           "users":[],
           "userPosition":{}
       },
       {
          "id":1,
          "name":"Docs",
          "position":1,
           "groups":["jira-administrators"],
           "roles":[10002],
          "issueTypes":[10000],
          "users":["admin"],
          "userPosition":{}
       }
    ],
    "disabled":false,
    "imageSize":100,
    "formDropZones":true
}
```
### Deleting the Attachment Category in the Project

You can delete the attachment categories in the JIRA project. Before doing this, you need to enable the add-on for the current JIRA project and have at least one category for deletion.

You can delete only one category per request.

The pattern of request looks like this:

```
curl -D- -u username:password --request DELETE "JIRA.baseURL/rest/attach-cat/1.0/project/category" --data 
"projectKey=KEY&catId=categoryId"
```
In this request you need to specify the correct values for the following parameters:

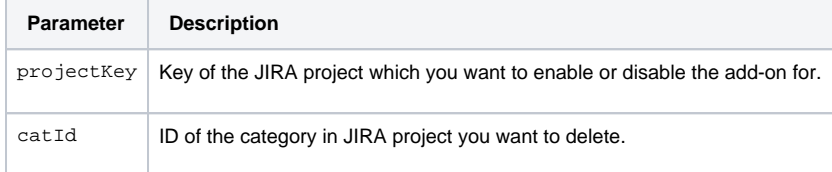

Here you can see an example of the request:

```
curl -D- -u admin:admin --request DELETE "https://yourjira.com/rest/attach-cat/1.0/project/category" --data 
"projectKey=SMART&catId=2"
```
No response is returned.

### <span id="page-3-0"></span>Setting Issue Types for the Category

Please note that the current API request will overwrite the existing configuration with a new one. So if you need to add additional issue Δ types, you need to include ID's of the already used categories.

You can specify the issue types which attachment categories are displayed in.

curl -D- -u username:password --request PUT "JIRA.baseURL/rest/attach-cat/1.0/project/category" --data "projectKey=KEY&catId=categoryId&name=categoryName&issueTypes=issueTypeId&issueTypes=IssutTypeId"

In this request you need to specify the correct values for the following parameters:

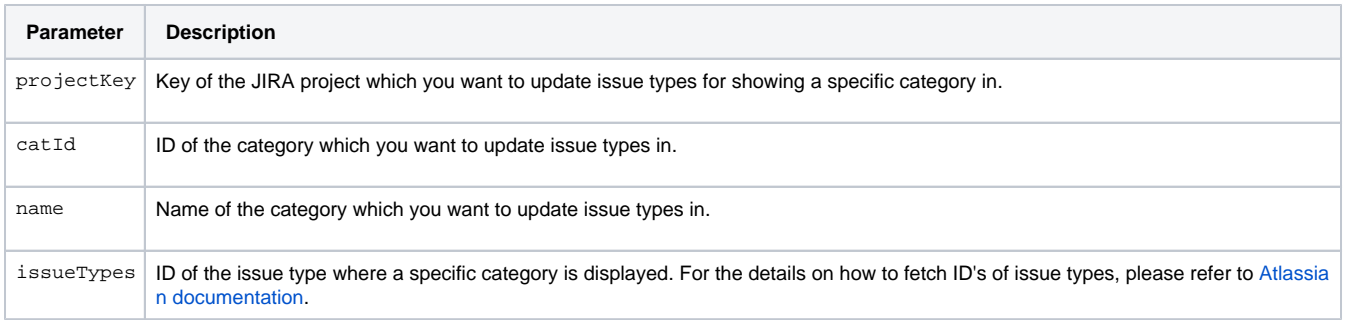

Here you can see an example of the request:

```
curl -D- -u admin:admin --request PUT "https://yourjira.com/rest/attach-cat/1.0/project/category" --data 
"projectKey=SMART&catId=2&name=Screenshots&issueTypes=10000&issueTypes=10001&issueTypes=10003"
```
No response is returned. All the issue types not registered in the project settings are skipped.

<span id="page-3-1"></span>Setting Access Restrictions for the Category

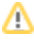

Please note that the current API request will overwrite the existing configuration with a new one. You need to include the old values along with the new users, user groups and project roles.

#### You can specify the issue types which attachment categories are displayed in.

curl -D- -u username:password --request PUT "JIRA.baseURL/rest/attach-cat/1.0/project/category" --data "projectKey=KEY&catId=categoryId&name=categoryName&groups=groupName&users=username&roles=roleId"

#### In this request you need to specify the correct values for the following parameters:

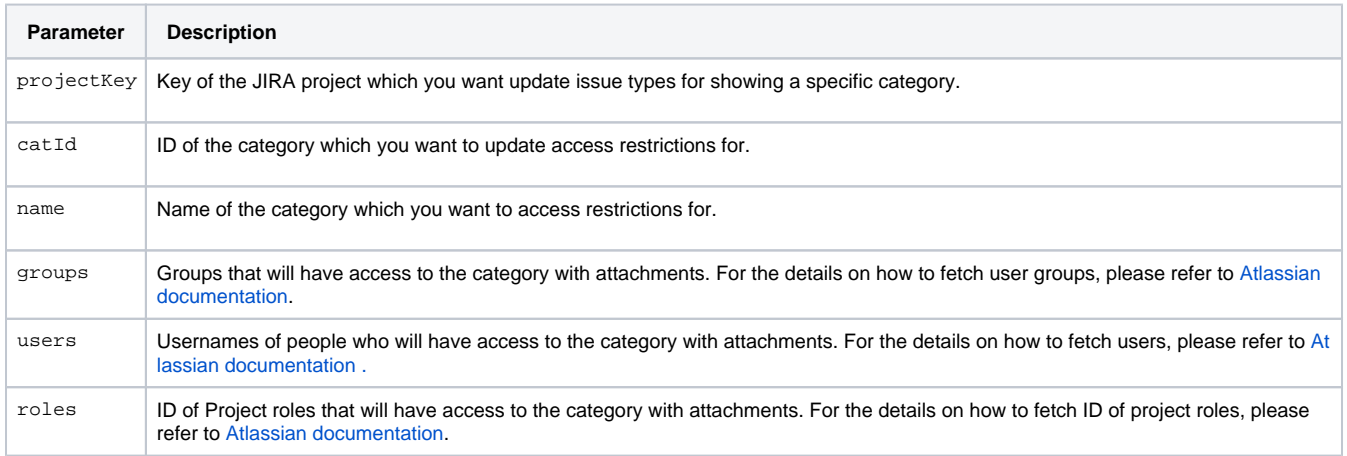

#### Here you can see an example of the request:

curl -D- -u admin:admin --request PUT "https://yourjira.com/rest/attach-cat/1.0/project/category" --data "projectKey=PCE&catId=2&name=Screenshots&groups=jira-administrators&groups=jirausers&users=admin&users=astone&roles=10002&roles=10003"

No response is returned. All the unavailable or non-existing users, user groups and project roles are skipped.

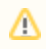